## User Interaction: Intro to Android

Assoc. Professor Donald J. Patterson INF 133 Fall 2012

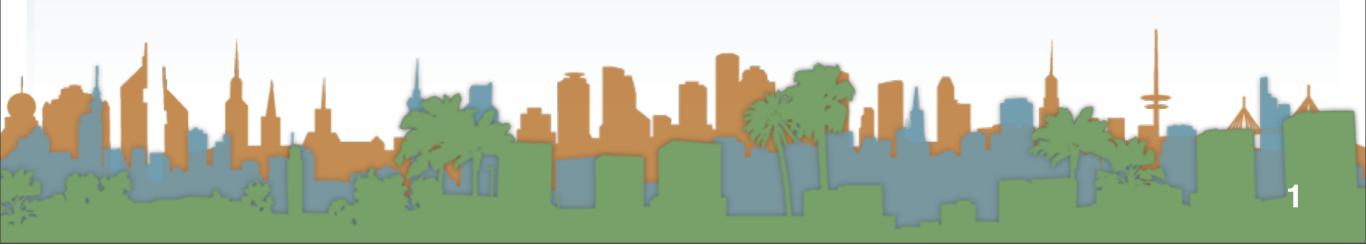

#### Checking out the phone

Unpack the phone

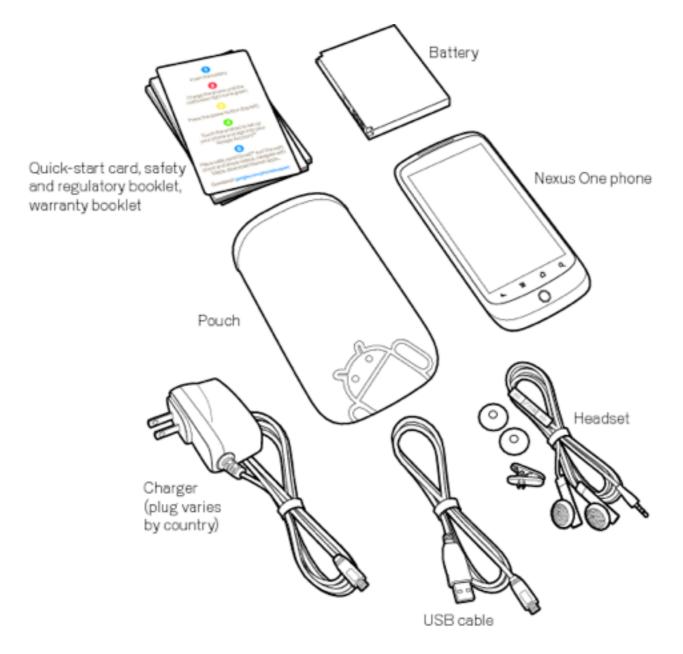

http://www.google.com/support/android/bin/topic.py?hl=en&topic=28930

#### Checking out the phone

Take a look at the sensors

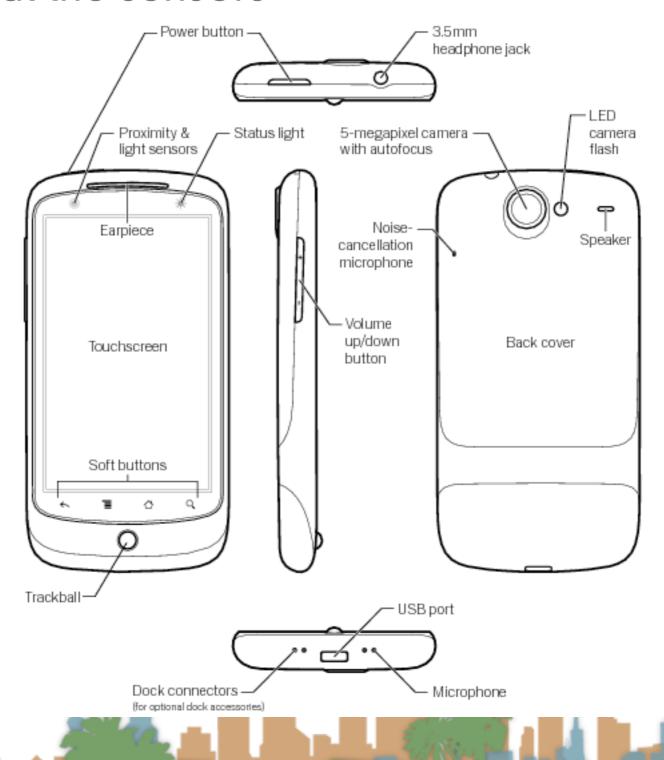

http://www.google.com/support/android/bin/topic.py?hl=en&topic=28930

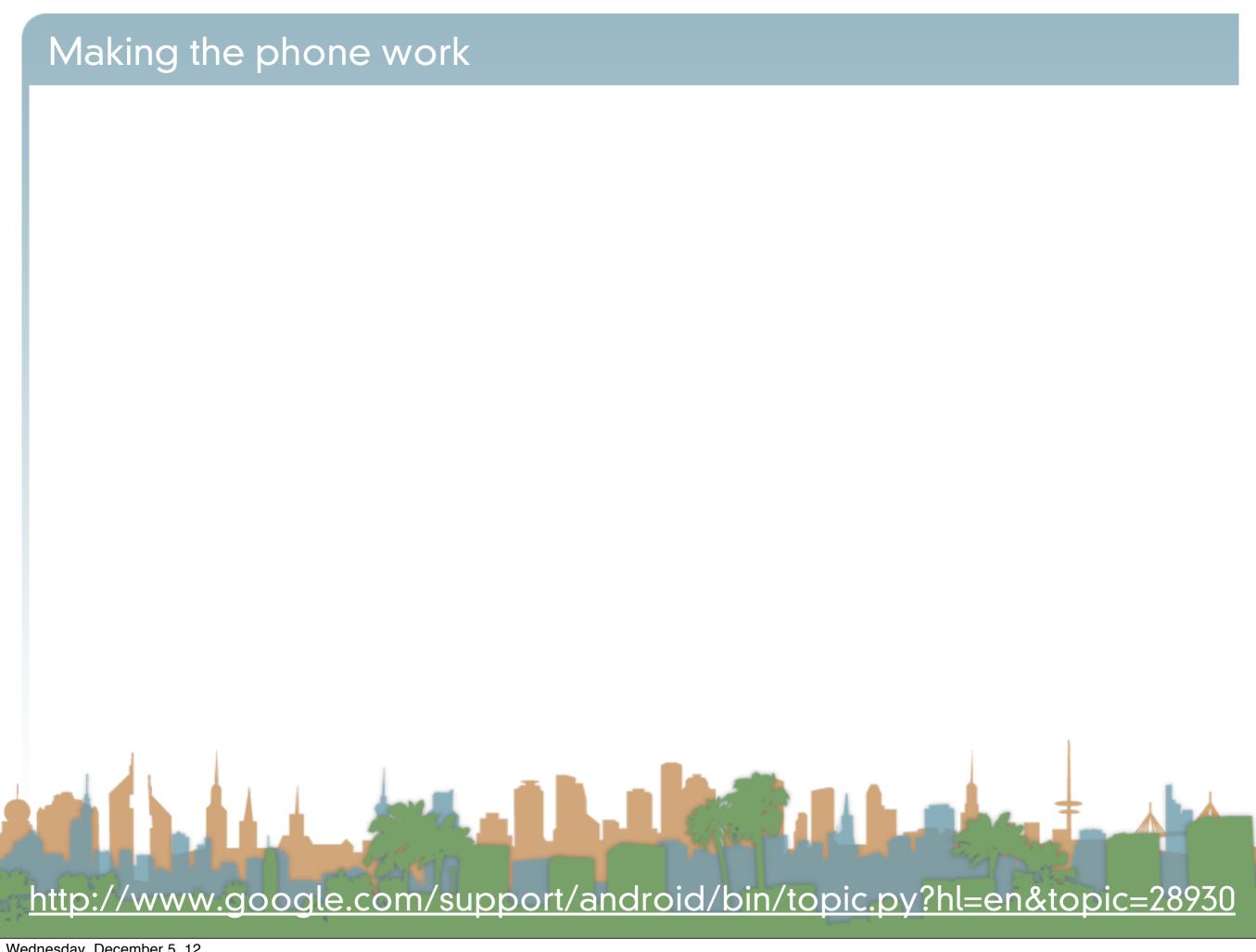

#### Making the phone work

- Charge the phone to 100%
  - USB to computer
  - USB to wall plug
- Wipe the phone
  - "menu" -> "settings" -> "privacy" -> "factory data reset"
    - erase the SD card too
- If necessary, go through on-phone tutorial
  - Do not sync to your Google
  - Enable Location reporting

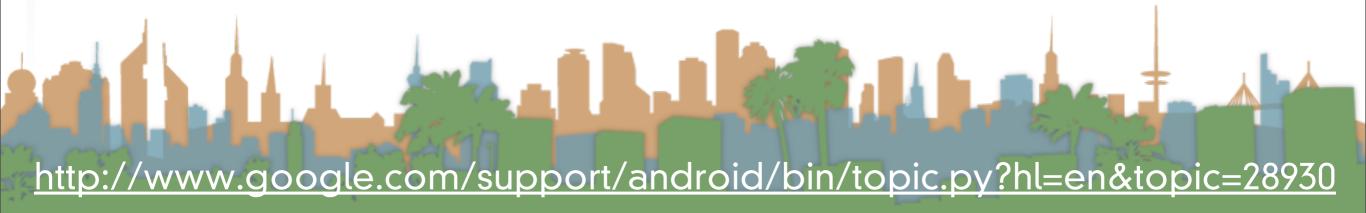

#### Making the phone work

- Go through on-phone tutorial
  - You do not need a SIM card (no phone calls)
  - You should connect to WiFi
  - Do not sync to your Google (skip it)
  - Enable Location reporting
  - Set Date and Time to automatic

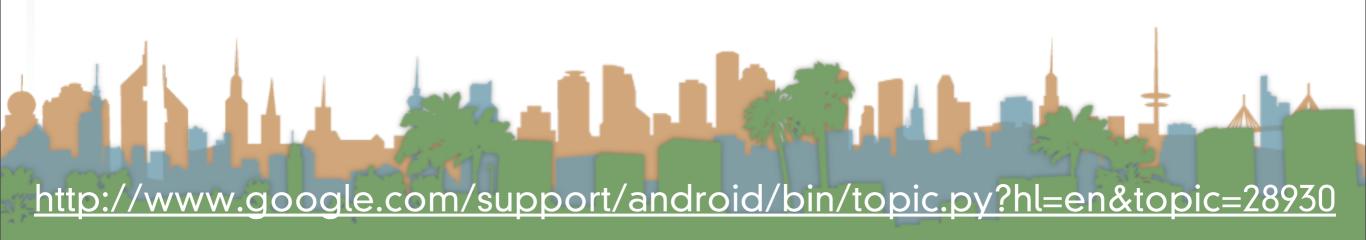

#### Making the phone work

- Turn on developer mode
  - "home"->"menu"->"settings"->"applications" ->"Development"
    - "USB debugging" on
    - "Stay awake" on
    - "Allow mock locations" on
  - Dial \*#\*#CHECKIN#\*#\*
    - to update phone software

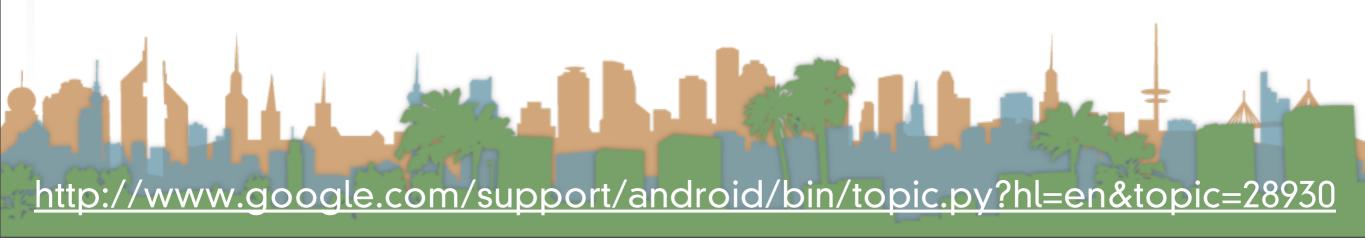

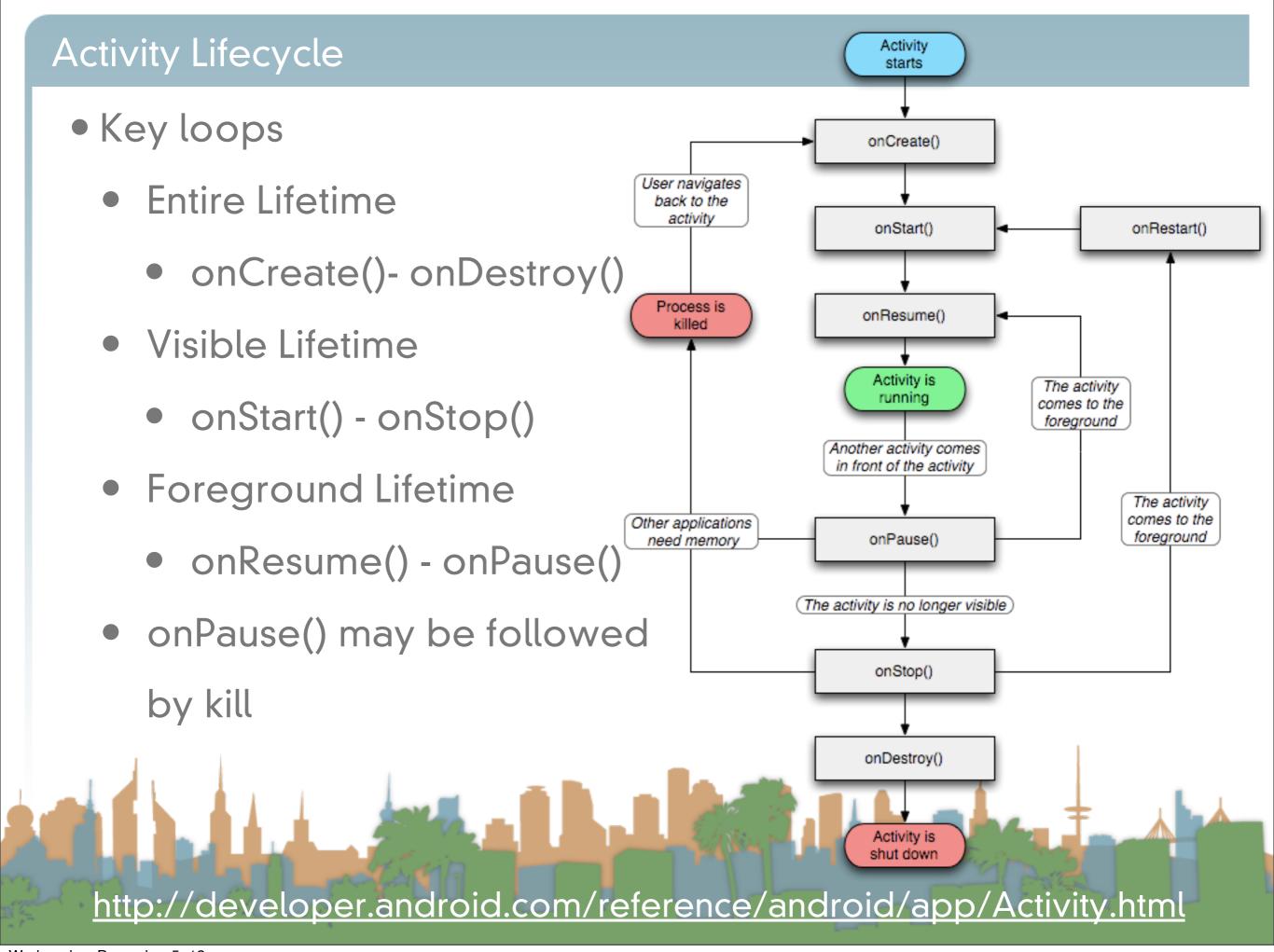

### Activity Stack

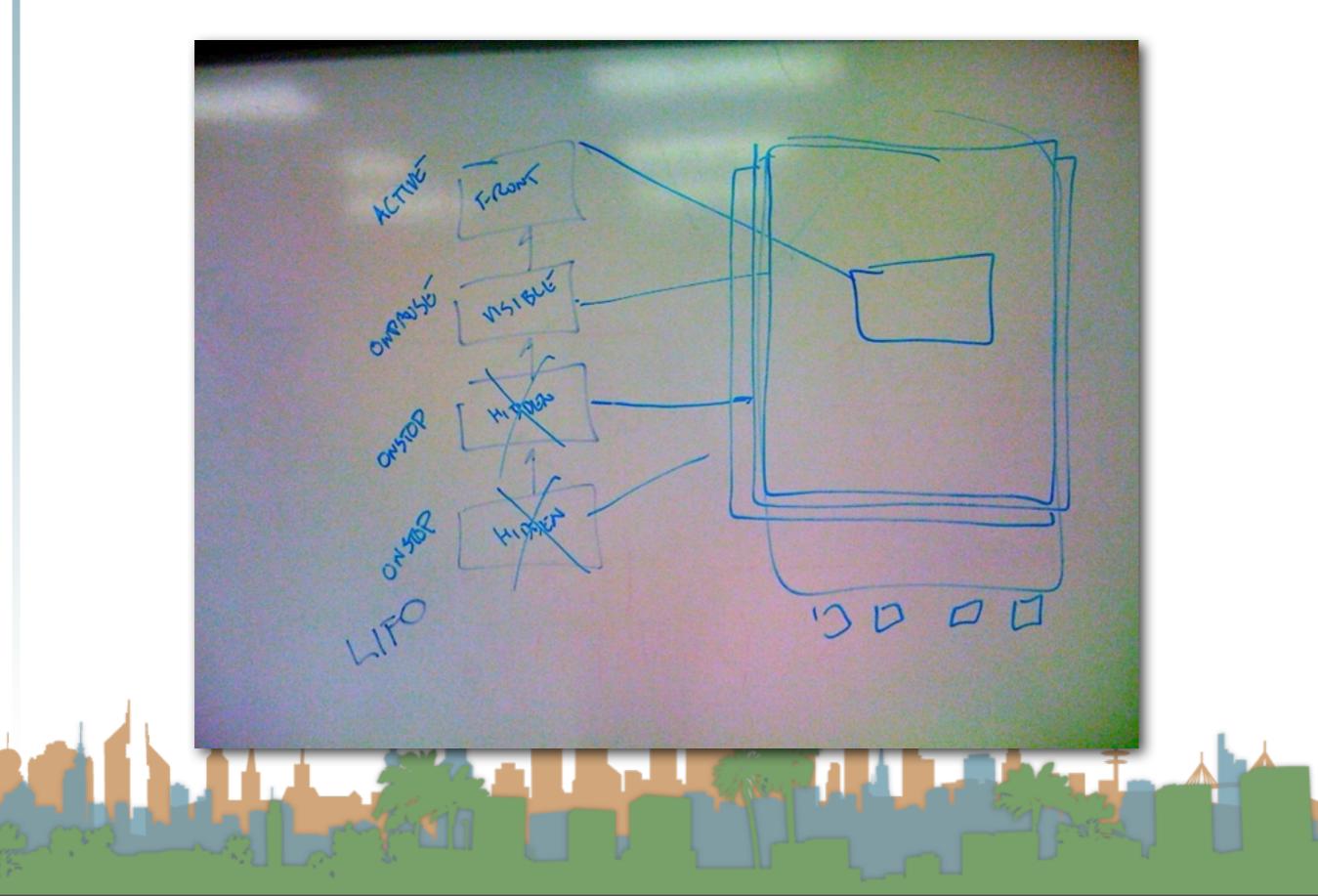

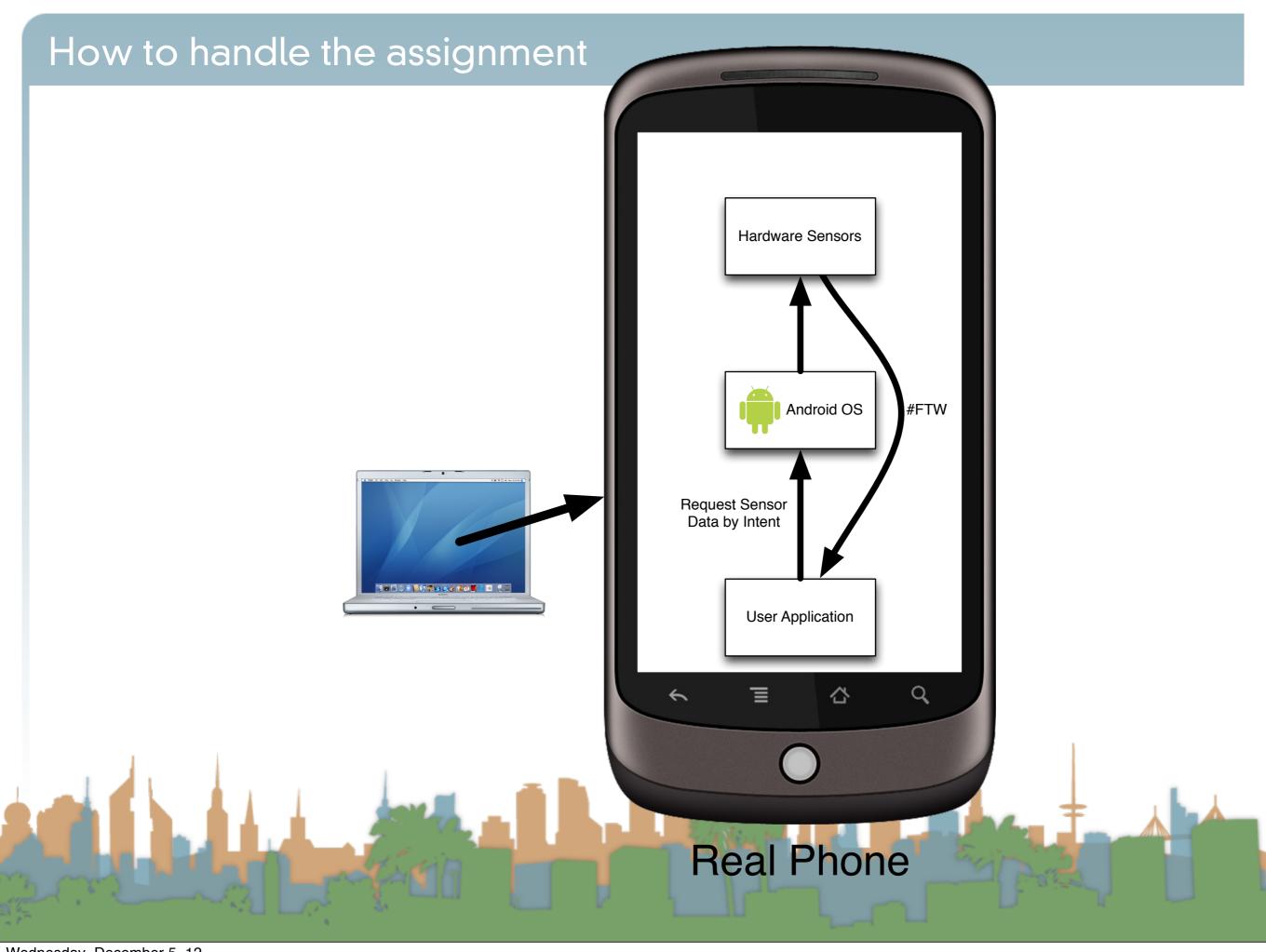

- Start a new Android Application project for Android 2.3.3
  - Give your application permissions in AndroidManifest.xml
    - Add a "Uses Permission"
      - to use the Internet
        - android.permission.INTERNET
      - to use location
        - android.permission.ACCESS\_FINE\_LOCATION
        - android.permission.ACCESS\_COARSE\_LOCATION
  - Make your application debuggable

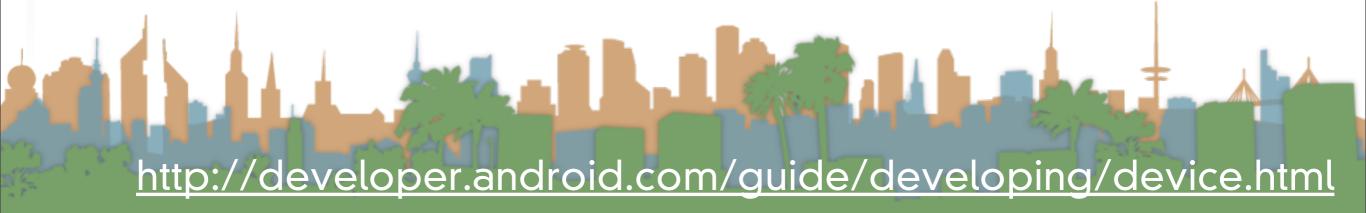

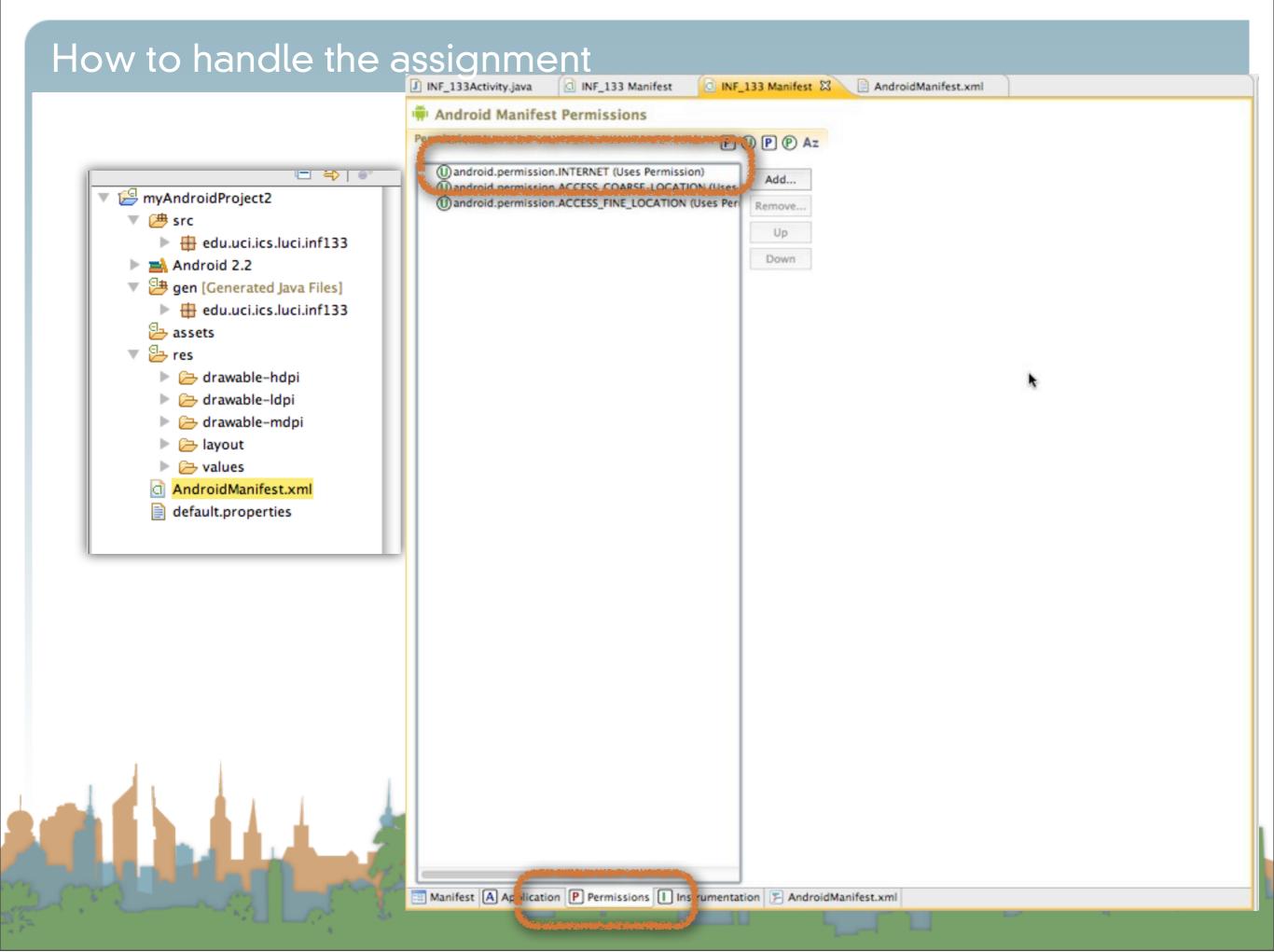

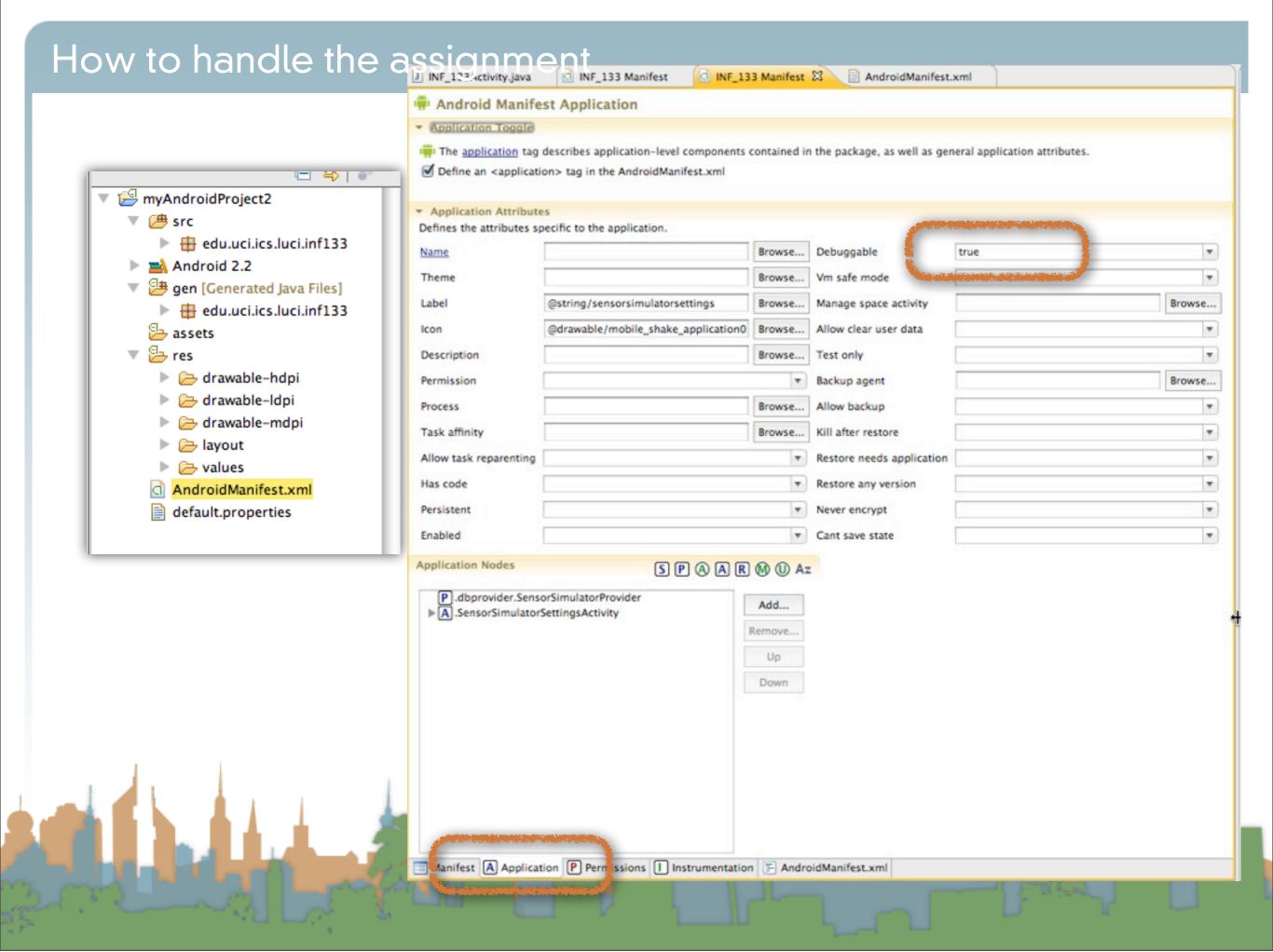

- High-Level
  - You are going to ask Android to give you information about the phone's orientation
  - You are going to do something in response to the information (with U/I and audio)

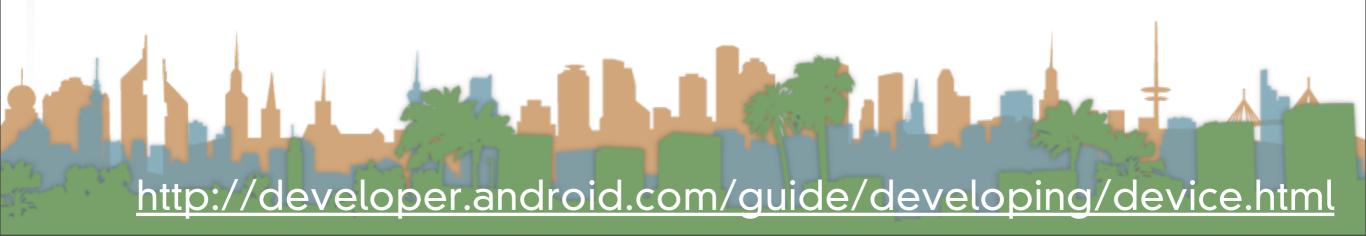

- The Main Problem
  - Information from the phone's sensors are going to arrive much much faster than the phone can redraw the U/I

 If you don't manage this, your application will crash while it backs up waiting for you U/I to draw

Let's do it the wrong but easy to understand way first

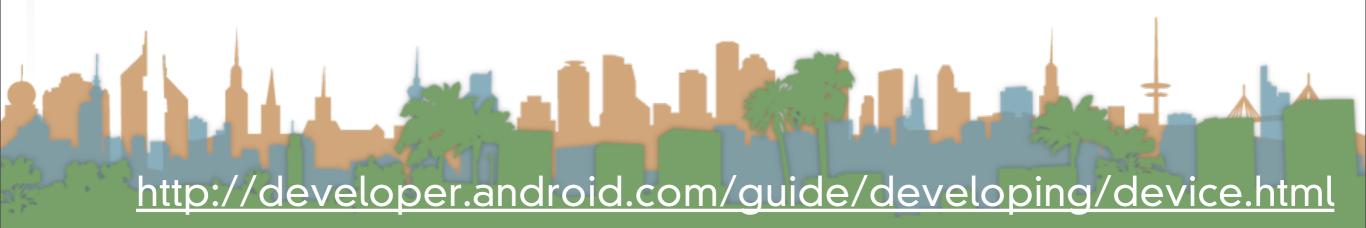

Step 1: Create a place in the U/I to show the sensor data

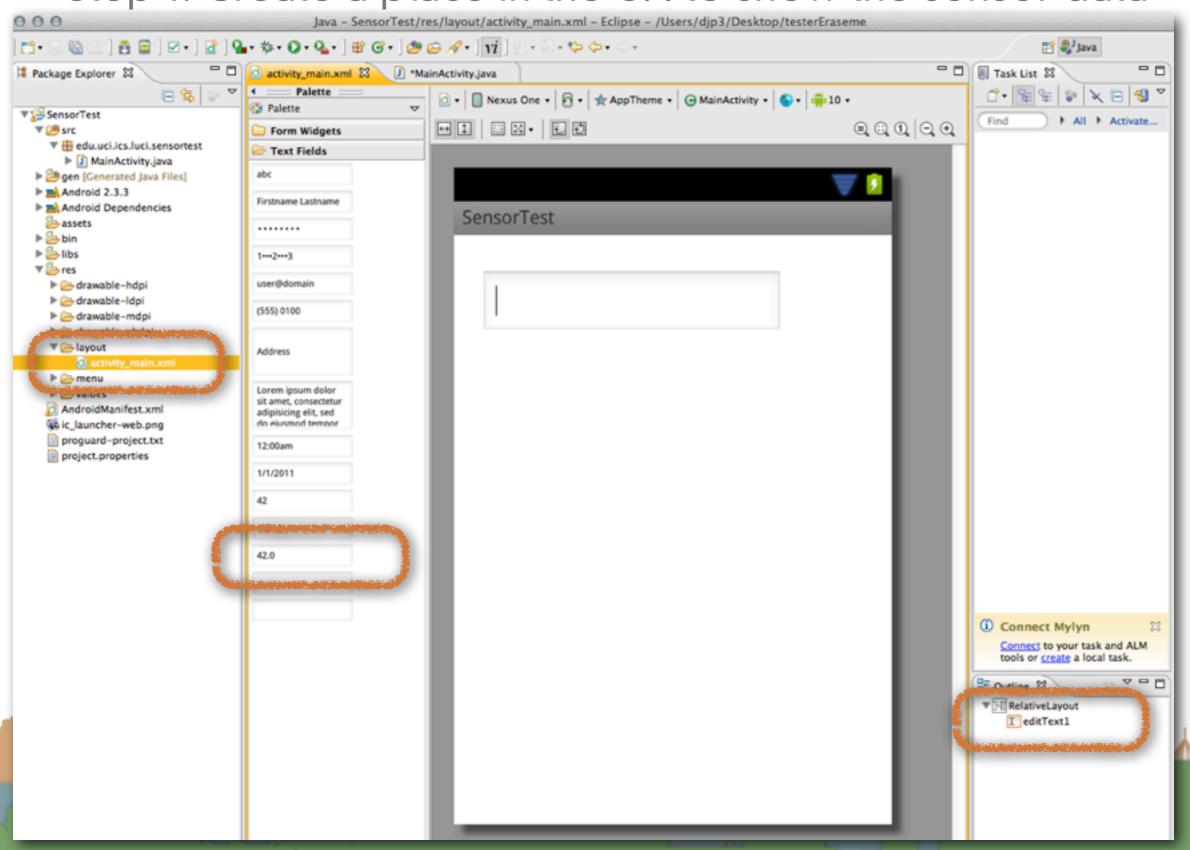

- Step 1: Create a place in the U/I to show the sensor data
  - The U/I object is a static class named "R"
- Step 2: Access the Android Sensor Service
- Step 3: Create a SensorEventListener that will handle the asynchronous callbacks
- Step 4: Tell the phone you are ready to get sensor readings
- Step 5: Tell the phone you don't want sensor readings any more

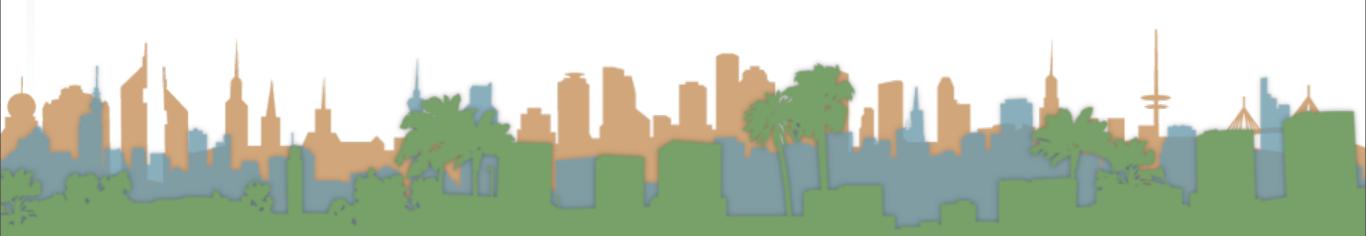

```
activity_main.xml
 package edu.uci.ics.luci.sensortest;
import android.app.Activity;
 import android.hardware.Sensor;
 import android.hardware.SensorEvent:
 import android.hardware.SensorEventListener;
 import android.hardware.SensorManager;
 import android.os.Bundle;
 import android.widget.TextView;
 public class MainActivity extends Activity {
     private SensorManager mSensorManager;
     private TextView mTextViewLight;
     private SensorEventListener mEventListenerLight;
     @Override
     protected void onCreate(Bundle savedInstanceState) {
         super.onCreate(savedInstanceState);
         setContentView(R.layout.activity_main);
         mTextViewLight = (TextView) findViewById(R.id.editText1);
         mSensorManager = (SensorManager) getSystemService(SENSOR_SERVICE);
         mEventListenerLight = new SensorEventListener() {
             @Override
             public void onSensorChanged(SensorEvent event) {
                 float[] values = event.values;
                 mTextViewLight.setText("Light is " + values[0]);
             @Override
             public void onAccuracyChanged(Sensor arg0, int arg1) {
         };
```

How t

```
public class MainActivity extends Activity {
     private SensorManager mSensorManager;
     private TextView mTextViewLight;
     private SensorEventListener mEventListenerLight;
     @Override
     protected void onCreate(Bundle savedInstanceState) {
         super.onCreate(savedInstanceState);
         setContentView(R.layout.activity_main);
         mTextViewLight = (TextView) findViewById(R.id.editText1);
         mSensorManager = (SensorManager) getSystemService(SENSOR_SERVICE);
         mEventListenerLight = new SensorEventListener() {
Θ
Θ
             @Override
             public void onSensorChanged(SensorEvent event) {
                  float[] values = event.values;
                  mTextViewLight.setText("Light is " + values[0]);
             @Override
\Theta
             public void onAccuracyChanged(Sensor arg0, int arg1) {
         };
     @Override
Θ
     public void onResume() {
         super.onResume();
         mSensorManager.registerListener(mEventListenerLight,
                  mSensorManager.getDefaultSensor(Sensor.TYPE_LIGHT),
                  SensorManager.SENSOR_DELAY_FASTEST);
     }
     @Override
     public void onStop() {
         mSensorManager.unregisterListener(mEventListenerLight);
         super.onStop();
     }
```

# What it looks like when it's working Demo

Hints

```
public class MainActivity extends Activity{
   private SensorManager mSensorManager;
   private SensorEventListener mEventListenerLight;
   private TextView mTextViewLight;
   private float lastLightValue = 0.0f;
   private Lock lock = new ReentrantLock();
    @Override
   protected void onCreate(Bundle savedInstanceState) {
        super.onCreate(savedInstanceState);
        setContentView(R.layout.activity_main);
        mTextViewLight = (TextView) findViewById(R.id.editText1);
       mSensorManager = (SensorManager) getSystemService(SENSOR_SERVICE);
        mEventListenerLight = new SensorEventListener() {
            @Override
            public void onSensorChanged(SensorEvent event) {
                float[] values = event.values;
                lastLightValue = values[0];
                updateUI();
            }
            @Override
            public void onAccuracyChanged(Sensor arg0, int arg1) {
       };
   }
   public void updateUI() {
       if(lock.tryLock()){
           mTextViewLight.setText("Light is " + lastLightValue);
           lock.unlock();
    }
```

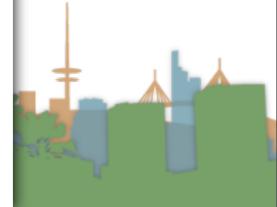

#### Hints

- Playing a sound
  - The key is the MediaPlayer call
  - Do not instantiate more than one MediaPlayer object

```
static MediaPlayer mp = new MediaPlayer();
public void playSound(String path) {
    if (mp.isPlaying()) {
        return;
    }
    mp.reset();
    try {
        mp.setDataSource(path);
        mp.prepare();
    } catch (Exception ex) {
        Log.d("main thread ex", ex.getStackTrace()[0].toString() + " path: " + path);
    }
    mp.start();
}
```

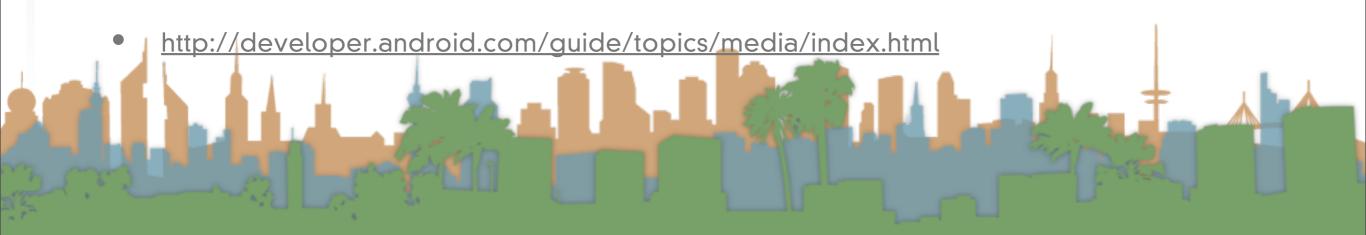

#### Hints

- Playing a sound
  - You will need to get the audio media onto the phone

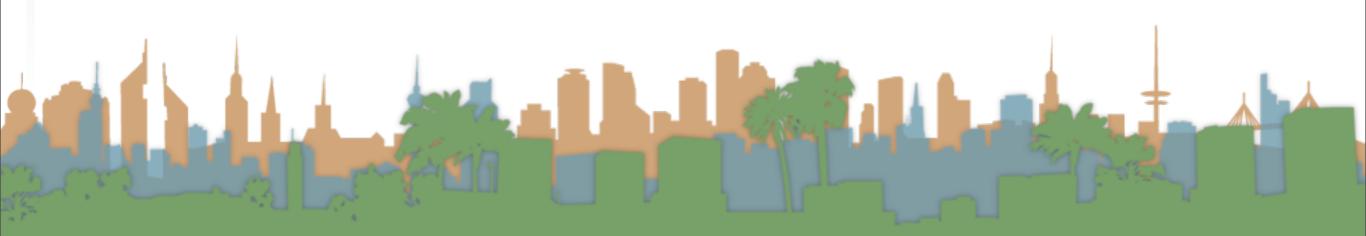

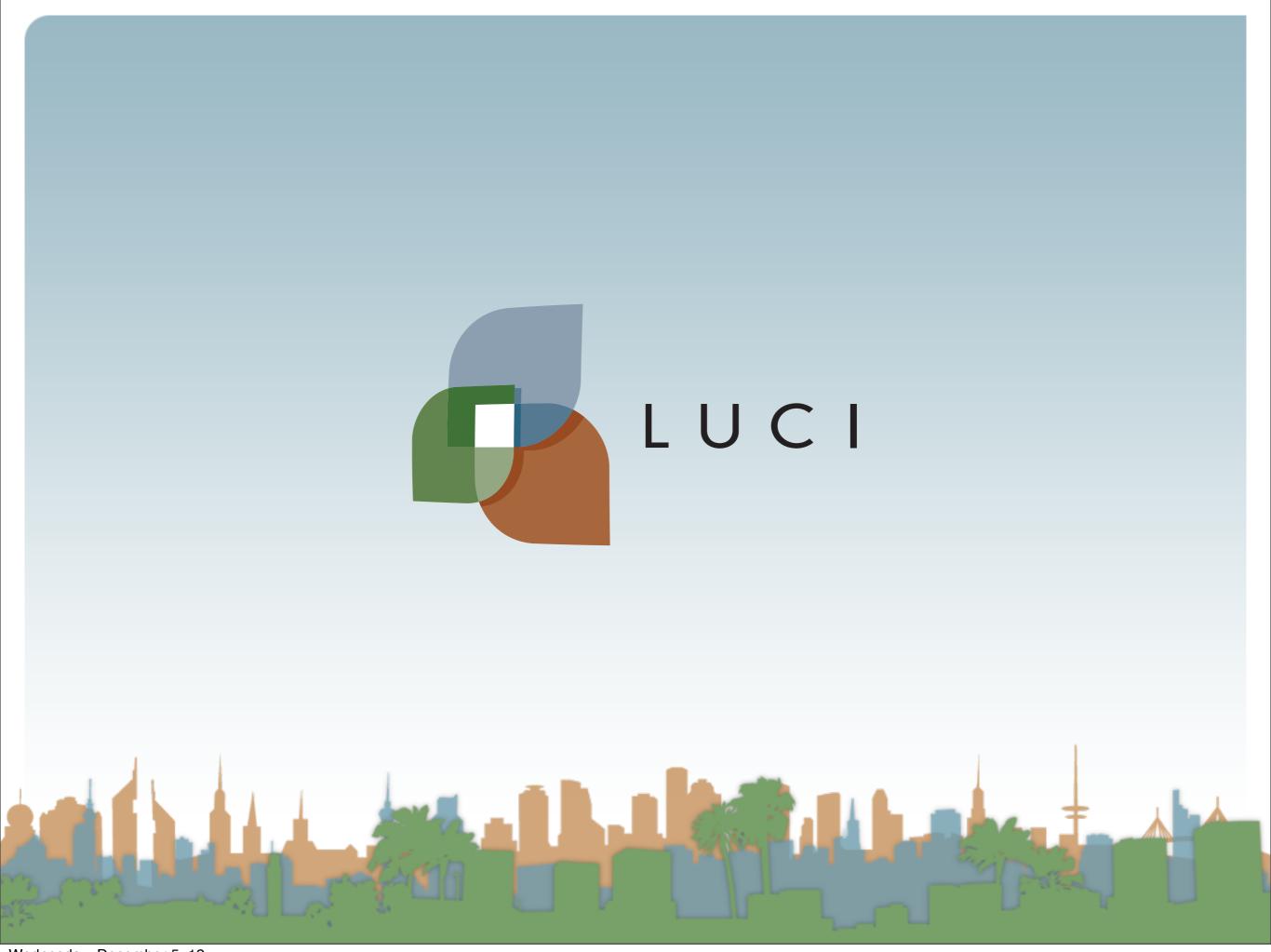